## Business Process Capture Video Transcript

Most businesses rely on specialised software systems whether they are custom built or off the shelf. The way they are used and the way they are integrated to other applications may not be well documented. The documented knowledge of how your systems work now is needed so that you can check compliance to standards, train new users, document enhancements or new requirements and test changes or upgrades. A user guide supplied by an application vendor falls way short, they simply do not include the needed environment specific information to be fit for purpose. They also never include the end to end business processes that span multiple applications.

Using Original Software solutions you can easily extract subject matter expertise from your savvy business users and put it directly into a Word document, or better yet produce videos that clearly communicate how the application behaves and how to use it to perform any business process.

Simply activate [TestDrive-Assist](https://www.origsoft.com/product-testdrive-assist/) or [TestDrive-UAT](https://www.origsoft.com/product-testdrive-uat/) and let the business savvy users step through a business process. Here's an SAP application process being captured. Here's a web application and here's a green screen application. It really doesn't matter what application type you use, don't worry about the technology transitions, move freely between green screen, web, Java and clientserver applications. Focus instead on the business process and let our solutions record your keystrokes, mouse clicks and automatically take pictures of each and every screen along the way. Pause at any point during the recording and add commentary, we call it mark-up. This is excellent for describing what has happened or what is to happen relative toward the business process. You can add mark-up to any screen or stub not just the one you're on now. When done, stop the recording and save the results into a central repository.

You can generate elegant word documentation or video animations. Here's an example of an untouched word document that came directly from a recording that started with SAP, moved to the web and finished on a green screen application. Notice how the mark-ups made while recording are highlighted on the screen image with the text for the mark-ups shown next to it.

The same recordings used to produce word documentation can also be used to generate video animations. Here's the same recordings playing back in video animation mode. Note how the mark-ups from the recordings are displayed as balloon text, enable the speech mode and the animation will read out loud all of the users' inputs and balloon text which brings the animation to life.

"SAP easy access…"

These animation videos are very small which makes them easy to share. In addition, these videos are easy to edit and embellish, these make very good training videos. As you can see the subject matter experts that know best what your specialised applications actually do can very easily capture all business processes and share their knowledge with all that need them.

There are two additional forms of output that can be derived from this process. Firstly, the steps performed can be described as instructions like you might find in a test script and these can be stored in either our own application quality management platform, [Qualify,](https://www.origsoft.com/product-qualify/) or in another vendor solution. They are then ready to be re-executed as a future manual test. Secondly, the saved results can be immediately converted into an automated test script which can be executed in our sister product- [TestDrive.](https://www.origsoft.com/product-testdrive/) This can be a really rapid way to start your collection of test automation assets. Of course the same technology can be used for other types of functional testing like User Acceptance Testing so look for other videos in our video library to cover that.

Thank you for viewing this presentation. For more information about how you can utilise the solution to capture your business processes, simply [get in touch.](https://www.origsoft.com/about-contact-us/)

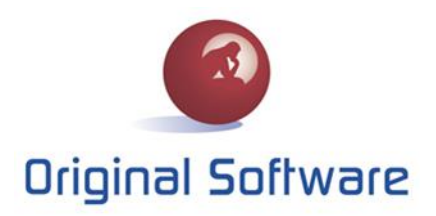

www.origsoft.com

www.origsoft.com